## Установка СКЗИ КриптоПро CSP

СКЗИ КриптоПро CSP имеет бесплатную 90-дневную лицензию, во время действия которой СКЗИ будет работать в полнофункциональном ре<mark>ж</mark>име. После истечения лицензии потребуется обязательное [приобретение лицензии и регистрация продукта](https://help.astralnalog.ru/pages/viewpage.action?pageId=129674866).

Для установки программного обеспечения КриптоПро CSP перейдите на сайт ООО «КРИПТО-ПРО» на сайте [cryptopro.ru](http://cryptopro.ru/).

Если вы входите в систему в первый раз, зарегистрируйтесь, нажав кнопку Регистрация. Если вы являетесь зарегистрированным пользователем, пройдите авторизацию:

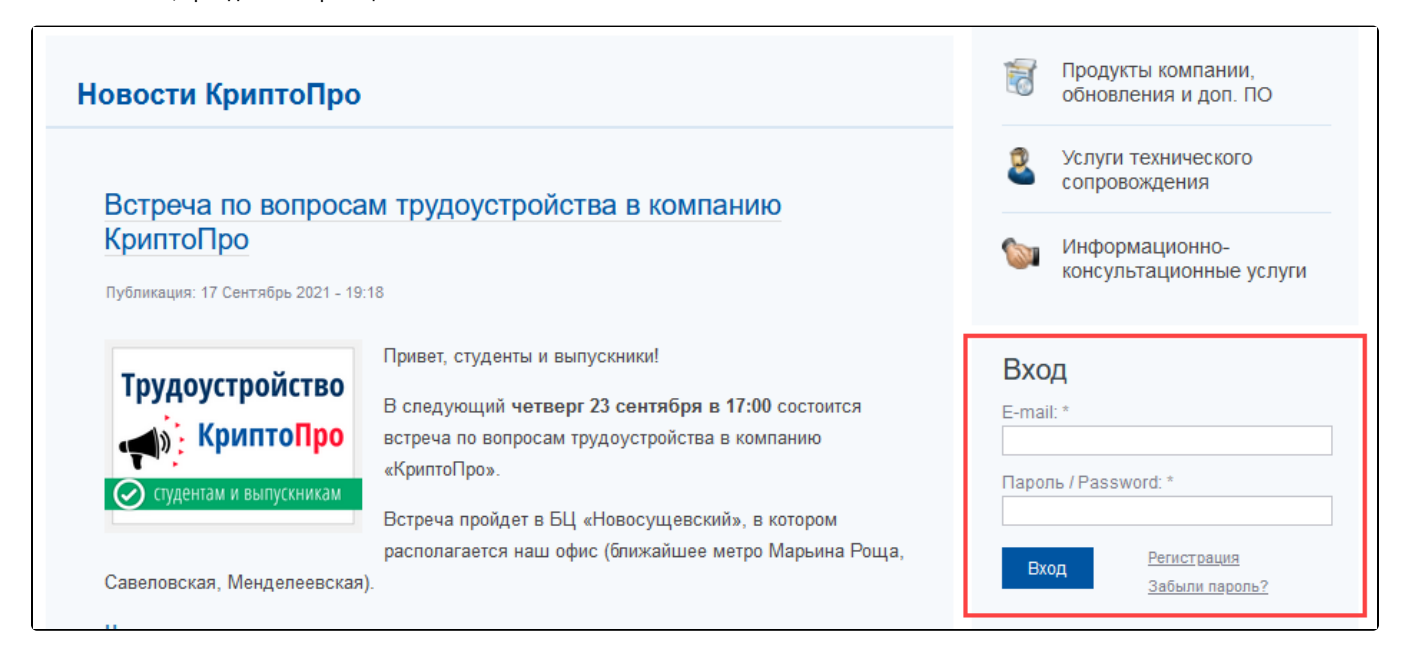

Затем в главном меню перейдите по пути Продукты СКЗИ КриптоПро CSP Загрузка файлов:

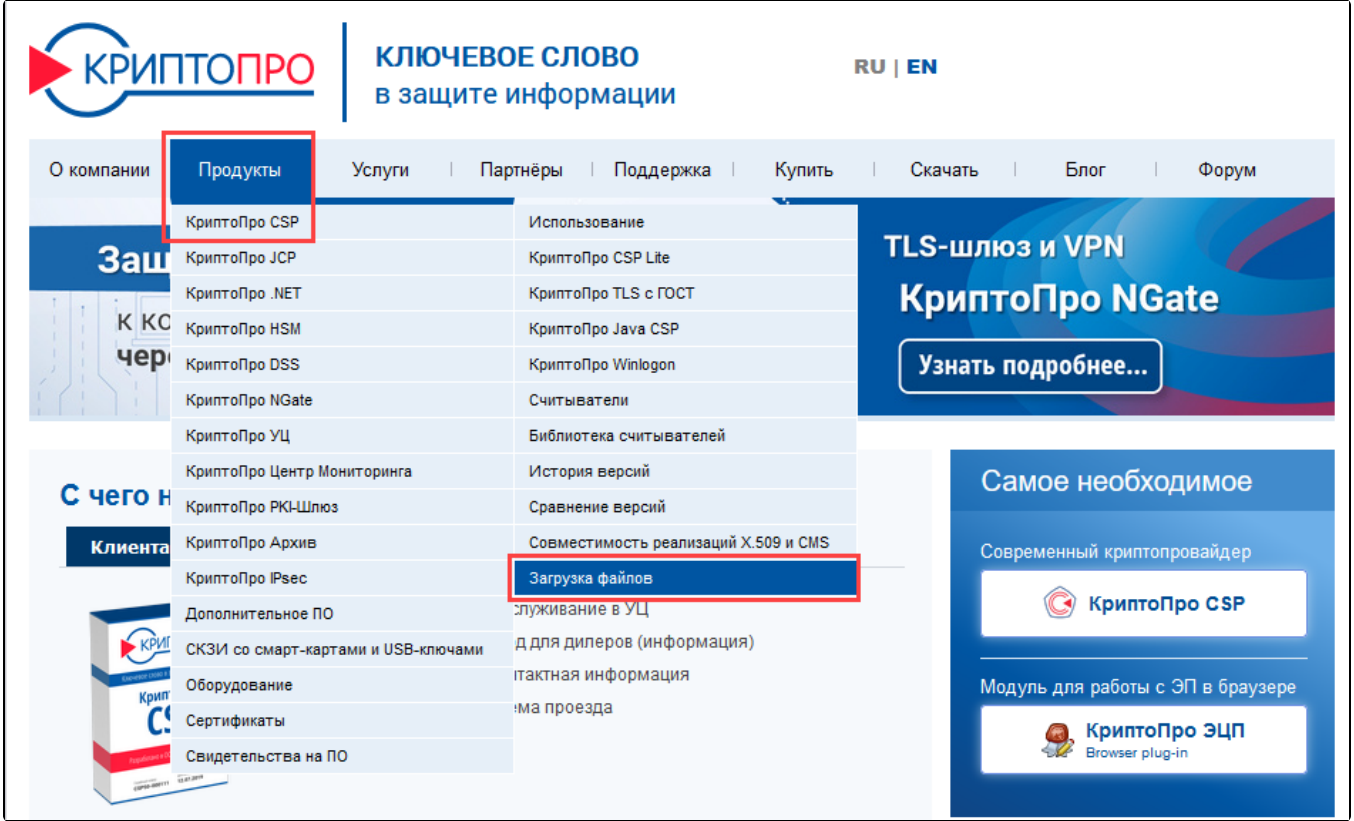

Перед скачиванием дистрибутива ознакомьтесь с [совместимостью СКЗИ КриптоПро CSP и Windows](https://help.astralnalog.ru/pages/viewpage.action?pageId=129674840).

На открывшейся странице сайта выберите необходимый дистрибутив в соответствии с установленной операционной системой и ее разрядностью:

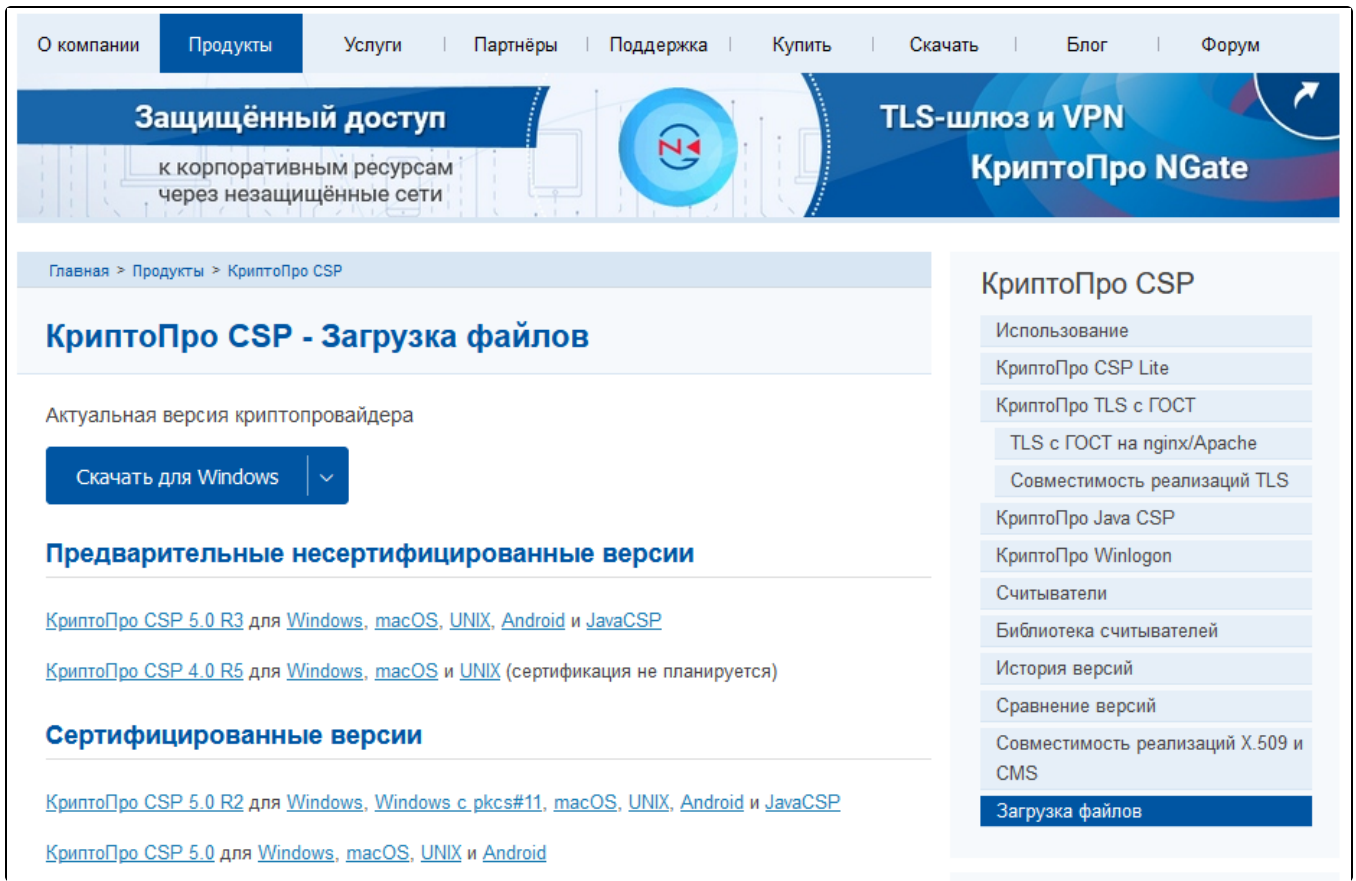

Далее вам будет предложено сохранить выбранный дистрибутив на жесткий диск компьютера. Нажмите кнопку Сохранить файл:

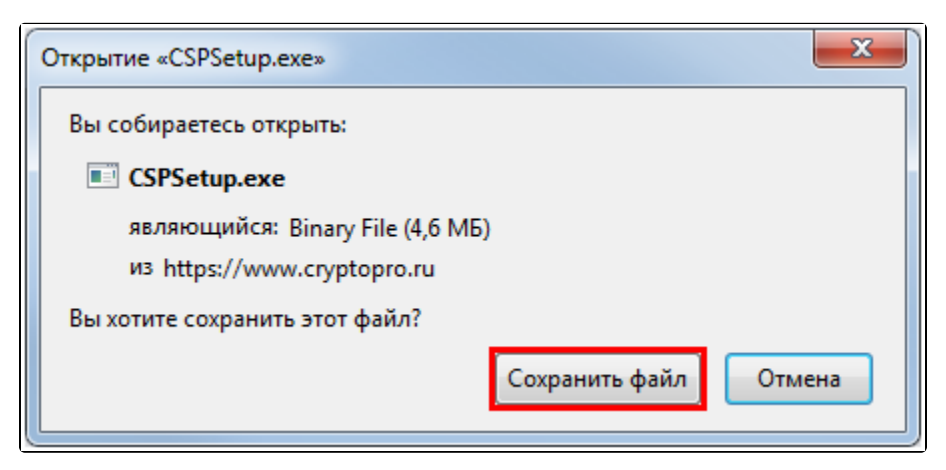

Перед установкой, переустановкой и удалением криптопровайдера рекомендуется [создать точку восстановления системы](https://help.astralnalog.ru/pages/viewpage.action?pageId=151559907).

Для начала установки запустите установочный файл программы. В открывшемся окне нажмите кнопку Установить:

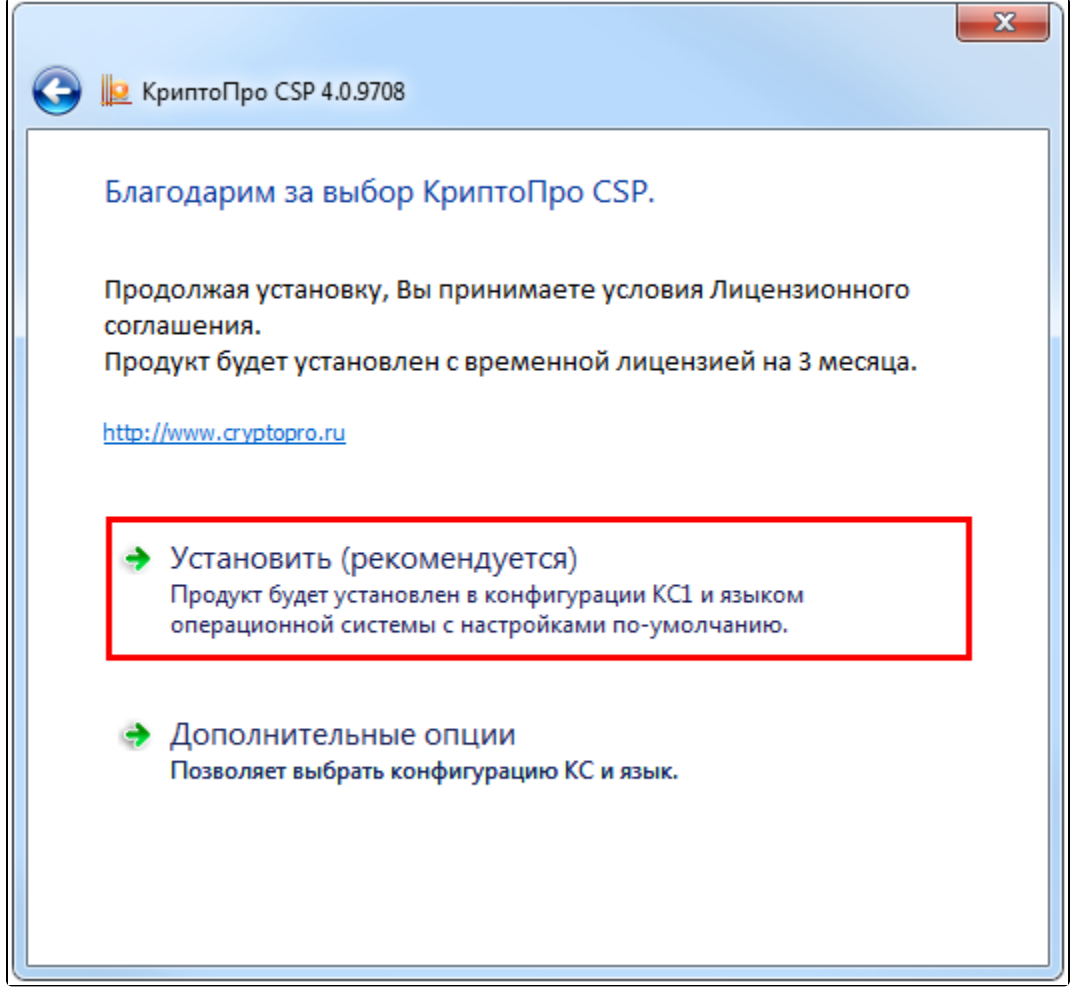

Начнется установка программы:

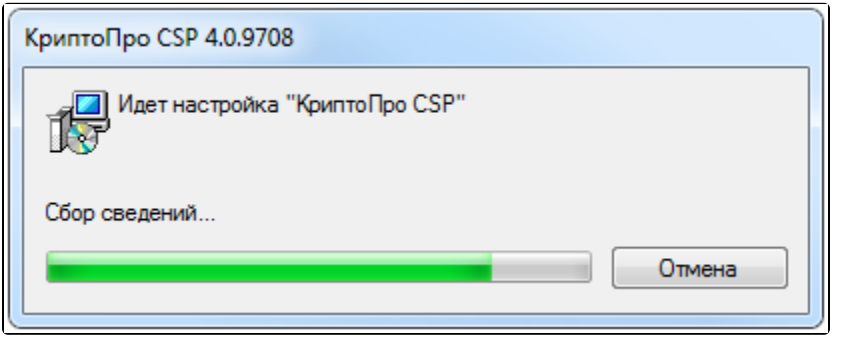

После того как программа сообщит об успешном окончании установки КриптоПро CSP, нажмите кнопку Ок:

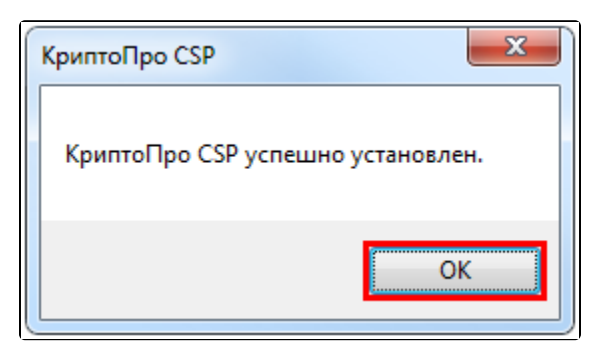

После установки СКЗИ КриптоПро CSP рекомендуется перезагрузить ПК.

СКЗИ КриптоПро CSP готово к работе. При необходимости приобретения лицензии и регистрации продукта воспользуйтесь статьей [Регист](https://help.astralnalog.ru/pages/viewpage.action?pageId=129674866) [рация СКЗИ КриптоПро CSP](https://help.astralnalog.ru/pages/viewpage.action?pageId=129674866).

В случае, если вам необходимо будет установить подпись на защищенный носитель, воспользуйтесь инструкцией по [настройкам для](https://help.astralnalog.ru/pages/viewpage.action?pageId=147063811)  [работы с токенами](https://help.astralnalog.ru/pages/viewpage.action?pageId=147063811).